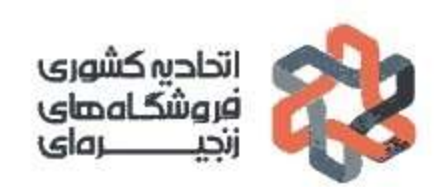

 $\overline{\Sigma}$ 

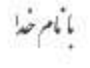

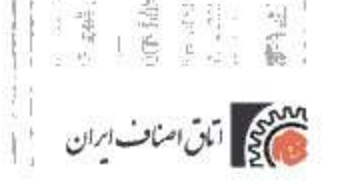

- 1- ورود به صفحه اصلی سامانه اصناف ایرانیان به نشانی https://www.iranianasnaf.ir
	- -2 گزینه استعالم پروانه بر مبنای کدملی مطابق تصویر زیر انتخاب گردد.

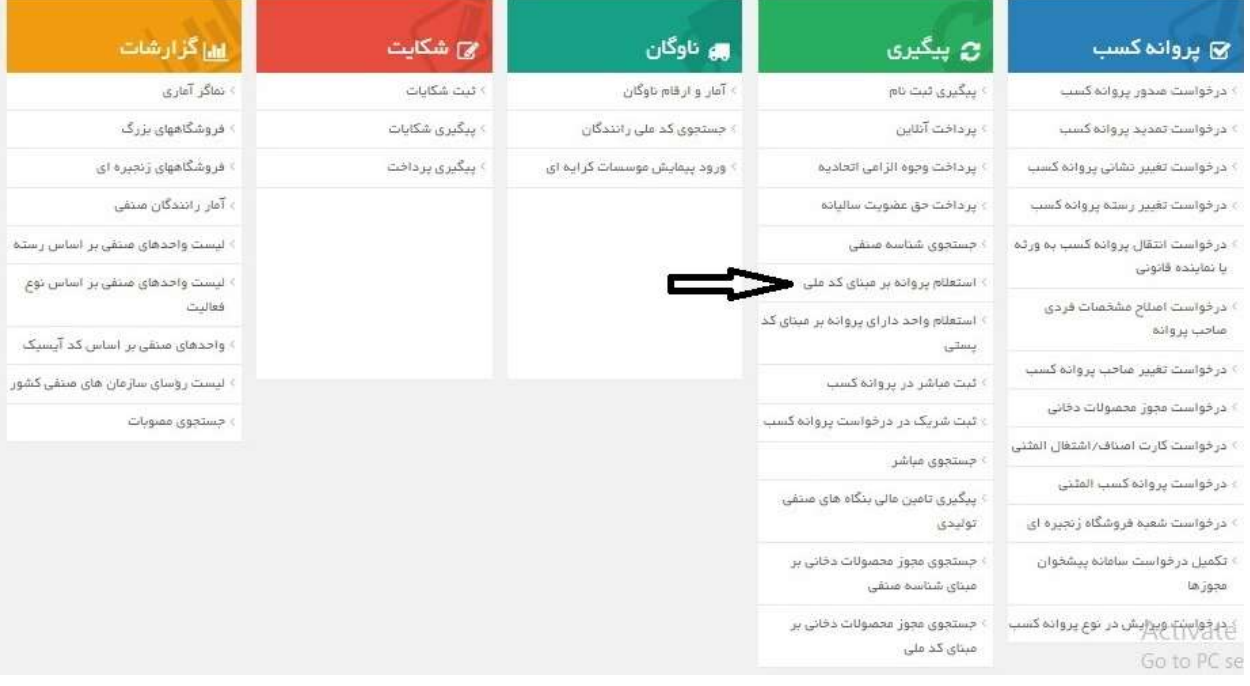

-3 کدملی دارنده کارت شناسایی فروشگاه در محل تعیین شده مطابق تصویر زیر وارد گردد.

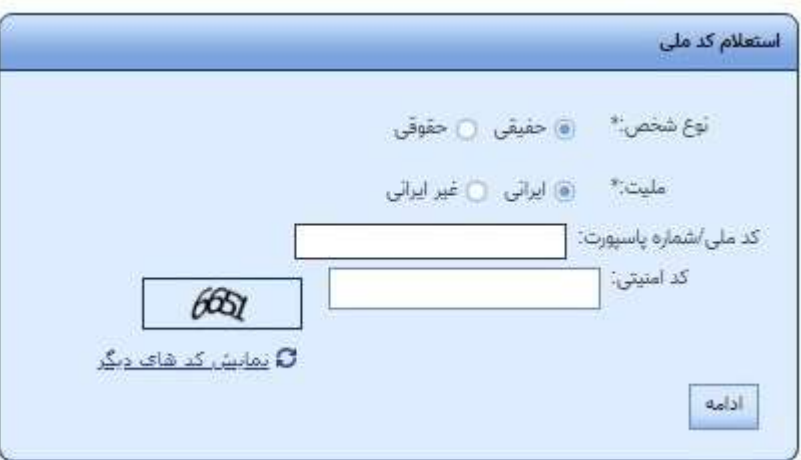

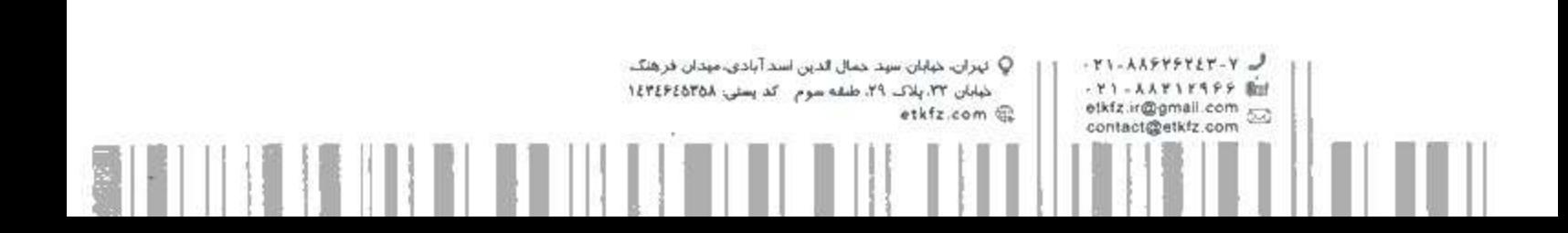

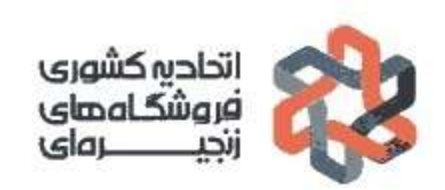

بأمام خذا

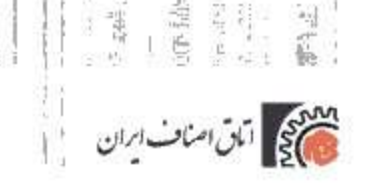

-4 گزینه چاپ بارکد مطابق تصویر زیر انتخاب گردد.

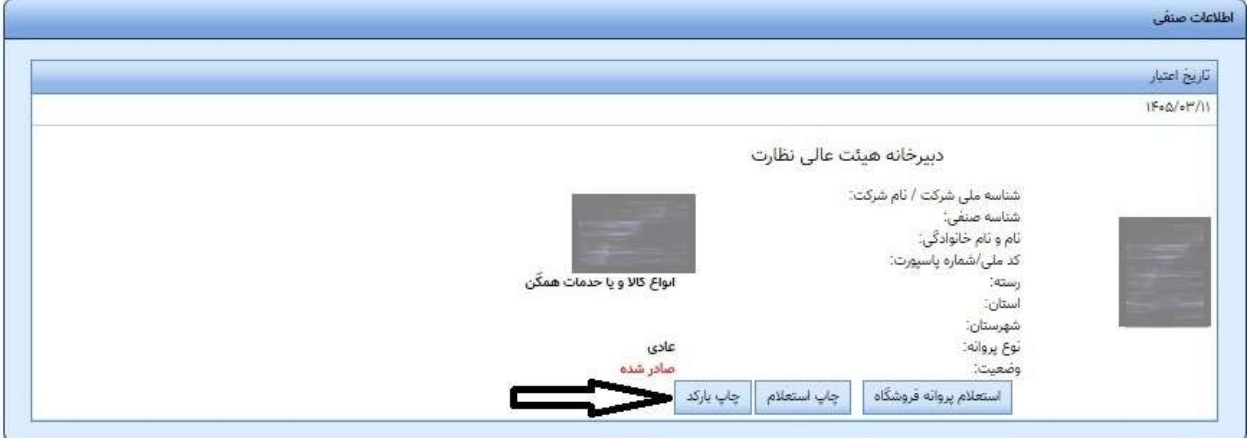

۵- تصویر زیر که شامل نام واحد(نام برند)، شناسه کسب و کار(شناسه صنفی اختصاص یافته به فروشگاه) و بارکد مربوط به فروشگاه میباشد پرینت گرفته و بر روی شیشه در محلی که از سوی مراجعین قابل رویت باشد نصب گردد.

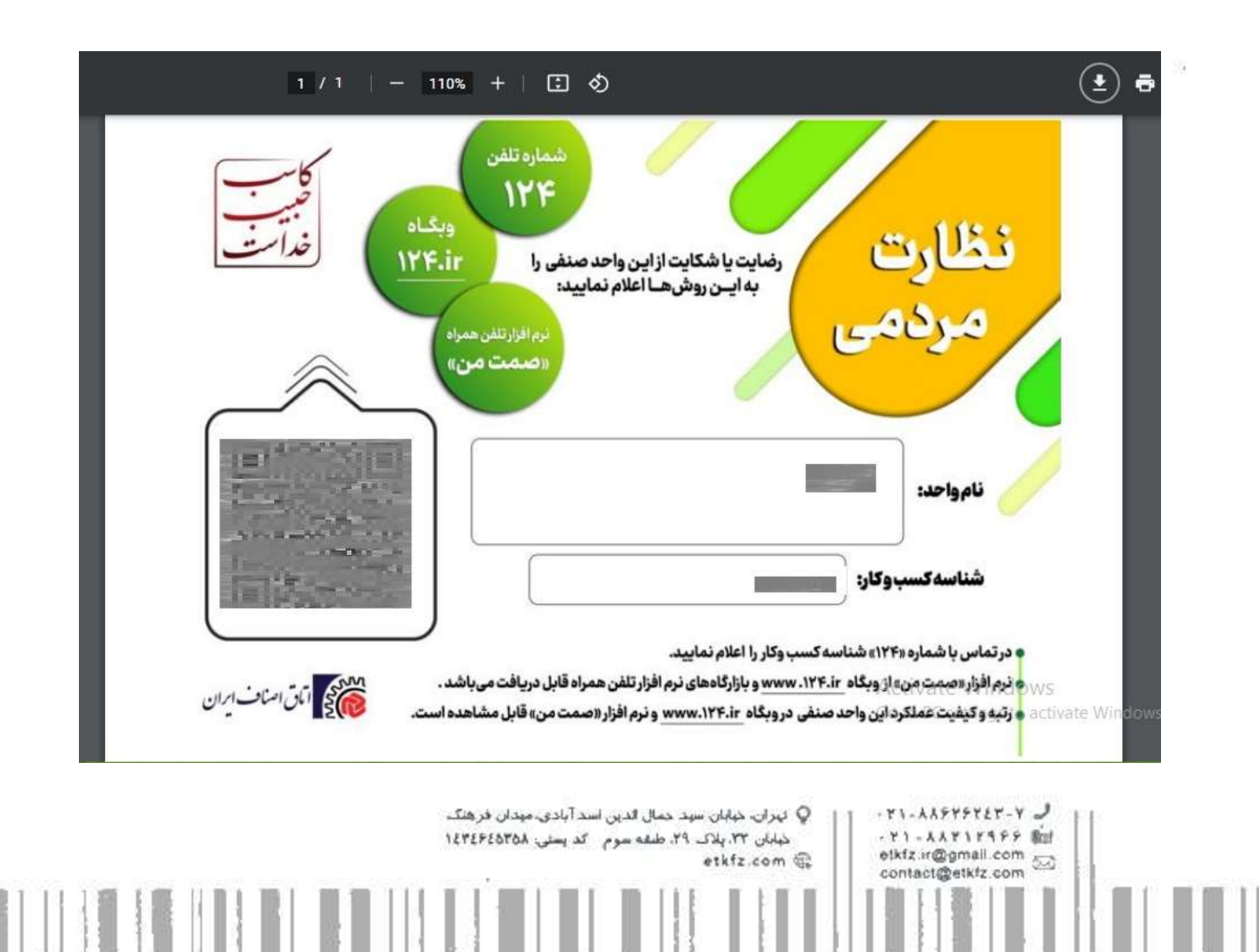